# **Face Recognition Access Controller**

## **Quick Start Guide**

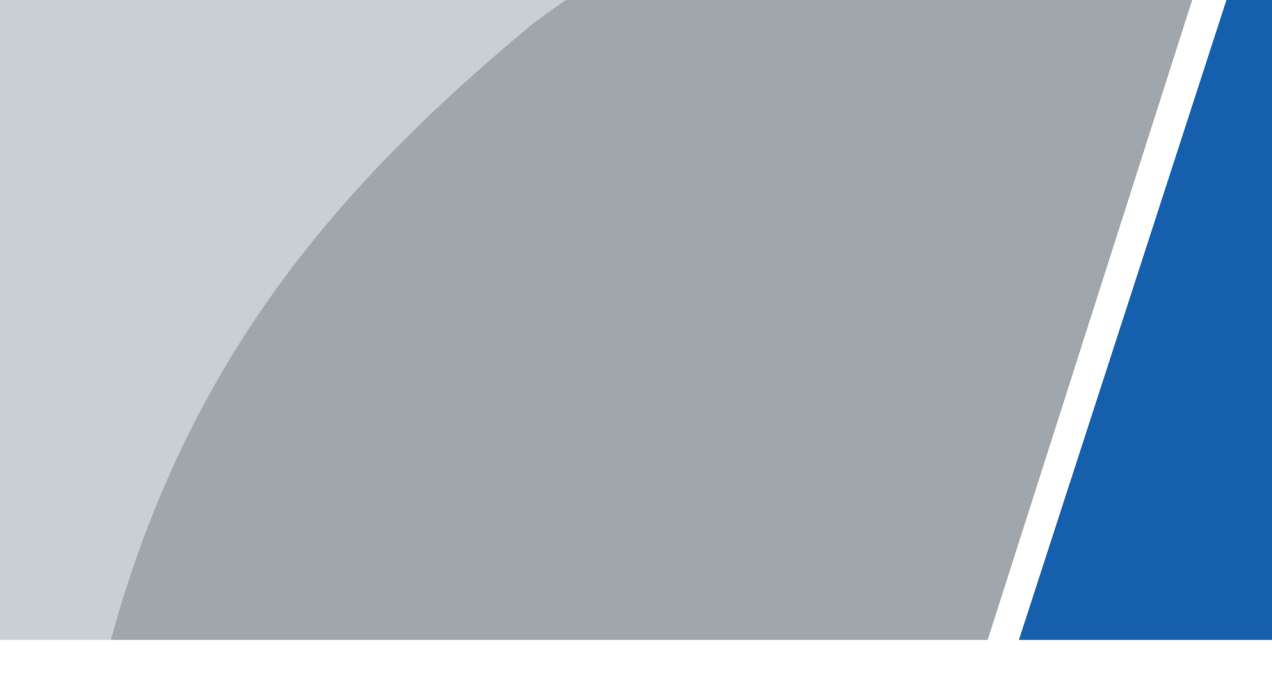

V1.0.1

### **Foreword**

#### <span id="page-1-0"></span>General

This manual introduces the installation and basic operations of the Face Recognition Access Controller (hereinafter referred to as the "Access Controller"). Read carefully before using the device, and keep the manual safe for future reference.

#### Safety Instructions

The following signal words might appear in the manual.

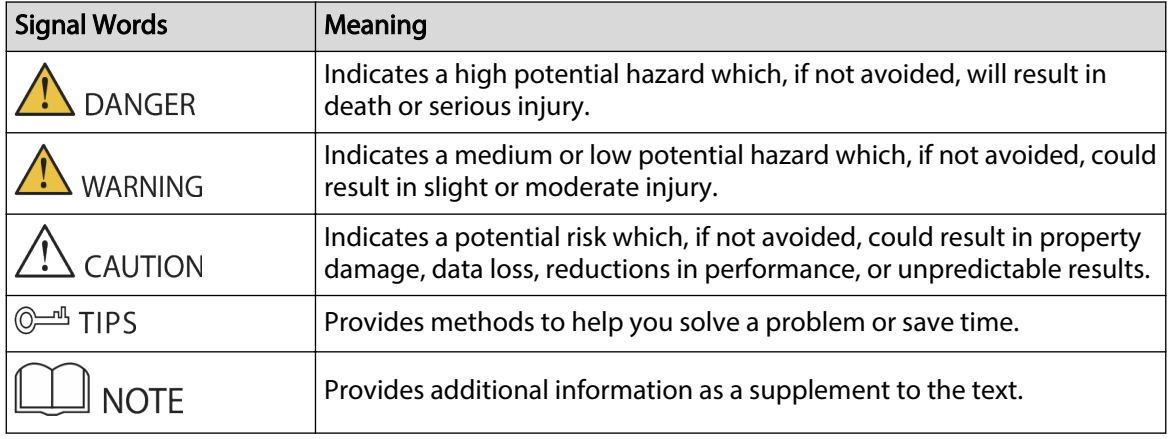

#### Revision History

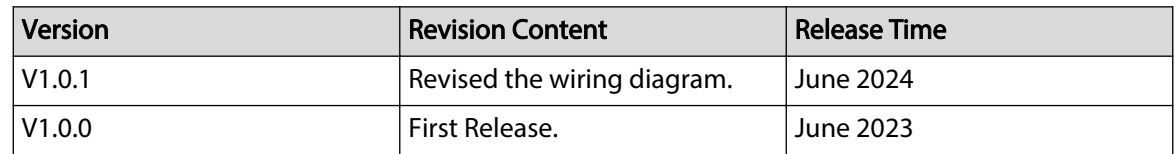

#### Privacy Protection Notice

As the device user or data controller, you might collect the personal data of others such as their face, audio, fingerprints, and license plate number. You need to be in compliance with your local privacy protection laws and regulations to protect the legitimate rights and interests of other people by implementing measures which include but are not limited: Providing clear and visible identification to inform people of the existence of the surveillance area and provide required contact information.

#### About the Manual

- The manual is for reference only. Slight differences might be found between the manual and the product.
- We are not liable for losses incurred due to operating the product in ways that are not in compliance with the manual.

I

- The manual will be updated according to the latest laws and regulations of related jurisdictions. For detailed information, see the paper user's manual, use our CD-ROM, scan the QR code or visit our official website. The manual is for reference only. Slight differences might be found between the electronic version and the paper version.
- All designs and software are subject to change without prior written notice. Product updates might result in some differences appearing between the actual product and the manual. Please contact customer service for the latest program and supplementary documentation.
- There might be errors in the print or deviations in the description of the functions, operations and technical data. If there is any doubt or dispute, we reserve the right of final explanation.
- Upgrade the reader software or try other mainstream reader software if the manual (in PDF format) cannot be opened.
- All trademarks, registered trademarks and company names in the manual are properties of their respective owners.
- Please visit our website, contact the supplier or customer service if any problems occur while using the device.
- If there is any uncertainty or controversy, we reserve the right of final explanation.

### <span id="page-3-0"></span>**Important Safeguards and Warnings**

This section introduces content covering the proper handling of the Access Controller, hazard prevention, and prevention of property damage. Read carefully before using the Access Controller, and comply with the guidelines when using it.

#### Transportation Requirement

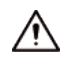

Transport, use and store the Access Controller under allowed humidity and temperature conditions.

#### Storage Requirement

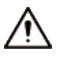

Store the Access Controller under allowed humidity and temperature conditions.

#### Installation Requirements

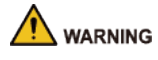

- Do not connect the power adapter to the Access Controller while the adapter is powered on.
- Strictly comply with the local electric safety code and standards. Make sure the ambient voltage is stable and meets the power supply requirements of the Access Controller.
- Do not connect the Access Controller to two or more kinds of power supplies, to avoid damage to the Access Controller.
- Improper use of the battery might result in a fire or explosion.

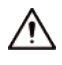

- Personnel working at heights must take all necessary measures to ensure personal safety including wearing a helmet and safety belts.
- Do not place the Access Controller in a place exposed to sunlight or near heat sources.
- Keep the Access Controller away from dampness, dust, and soot.
- Install the Access Controller on a stable surface to prevent it from falling.
- Install the Access Controller in a well-ventilated place, and do not block its ventilation.
- Use an adapter or cabinet power supply provided by the manufacturer.
- Use the power cords that are recommended for the region and conform to the rated power specifications.
- The power supply must conform to the requirements of ES1 in IEC 62368-1 standard and be no higher than PS2. Please note that the power supply requirements are subject to the Access Controller label.
- The Access Controller is a class I electrical appliance. Make sure that the power supply of the Access Controller is connected to a power socket with protective earthing.

#### Operation Requirements

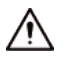

- Check whether the power supply is correct before use.
- Do not unplug the power cord on the side of the Access Controller while the adapter is powered on.
- Operate the Access Controller within the rated range of power input and output.
- Use the Access Controller under allowed humidity and temperature conditions.
- Do not drop or splash liquid onto the Access Controller, and make sure that there is no object filled with liquid on the Access Controller to prevent liquid from flowing into it.
- Do not disassemble the Access Controller without professional instruction.
- This product is professional equipment.
- The Access Controller is not suitable for use in locations where children are likely to be present.

## **Table of Contents**

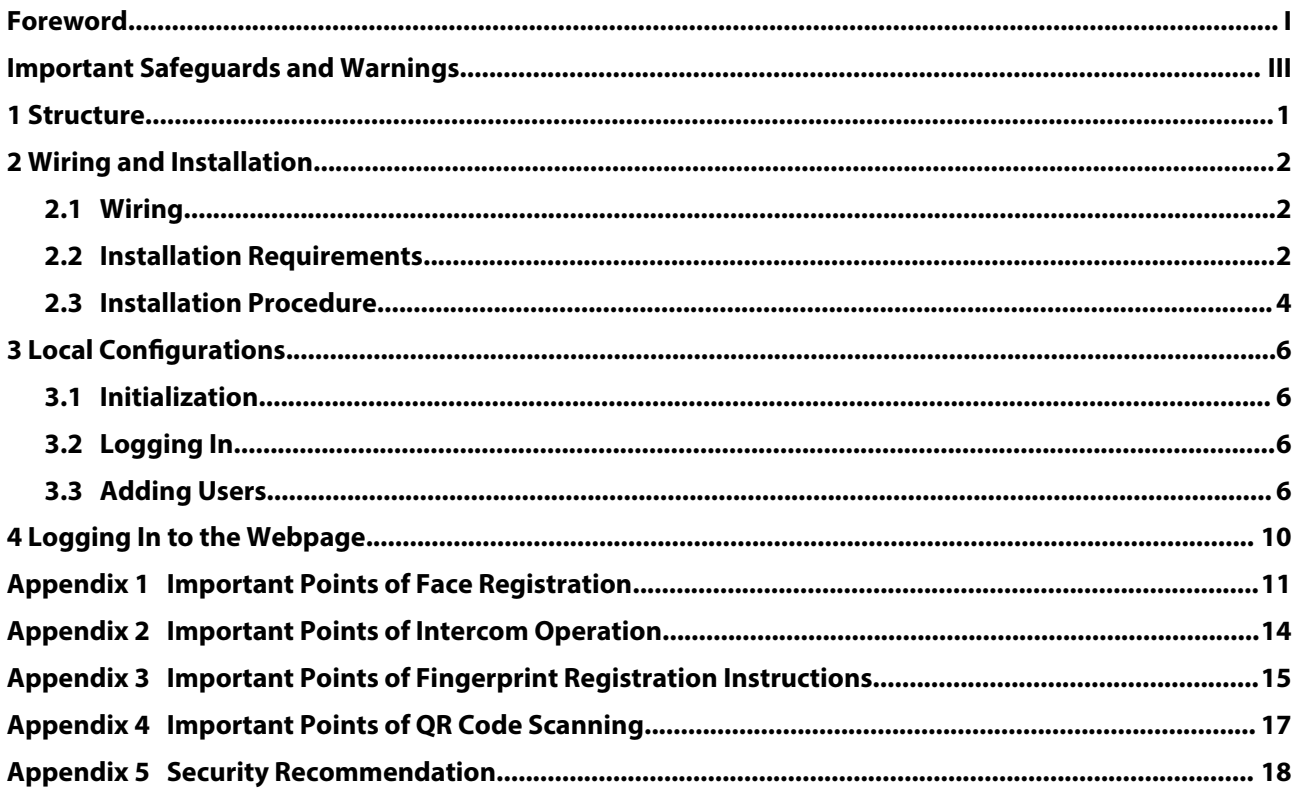

### **1 Structure**

<span id="page-6-0"></span>The front appearance might differ depending on different models of the Access Controller. Figure 1-1 Dimensions of Model J with fingerprint sensor (unit: mm[inch])

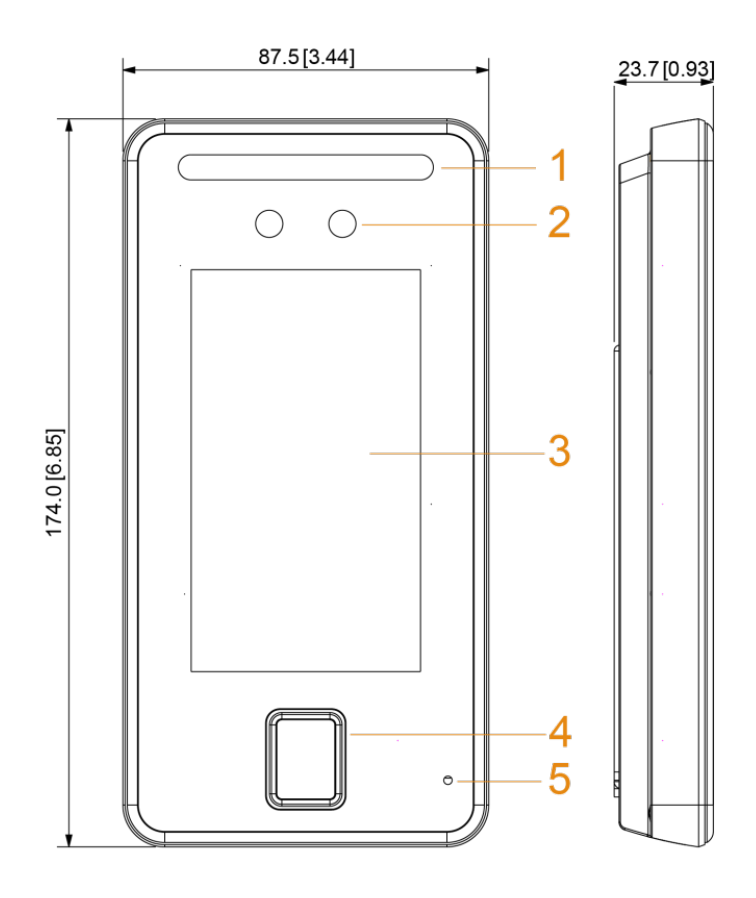

Table 1-1 Component description

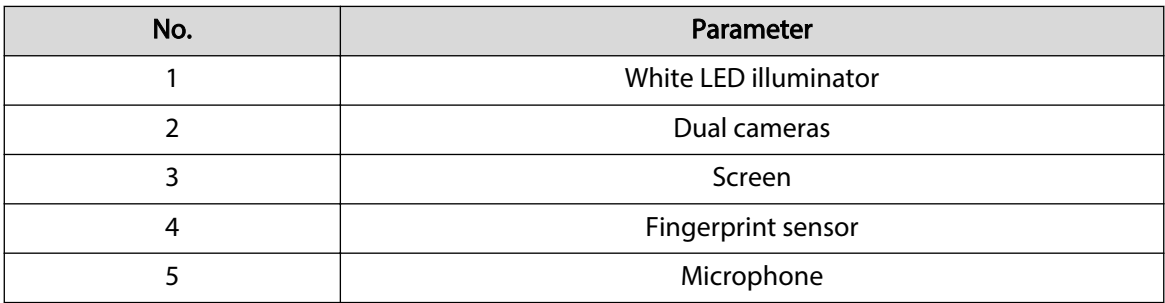

## **2 Wiring and Installation**

### <span id="page-7-0"></span>**2.1 Wiring**

Ports might differ depending on models of the product.  $\square$ 

- If you want to connect a security module, a security module needs to be purchased separately by customers. The security module needs a separate power supply.
- When the security module function is turned on, the exit button, lock control and alarm linkage become not effective.

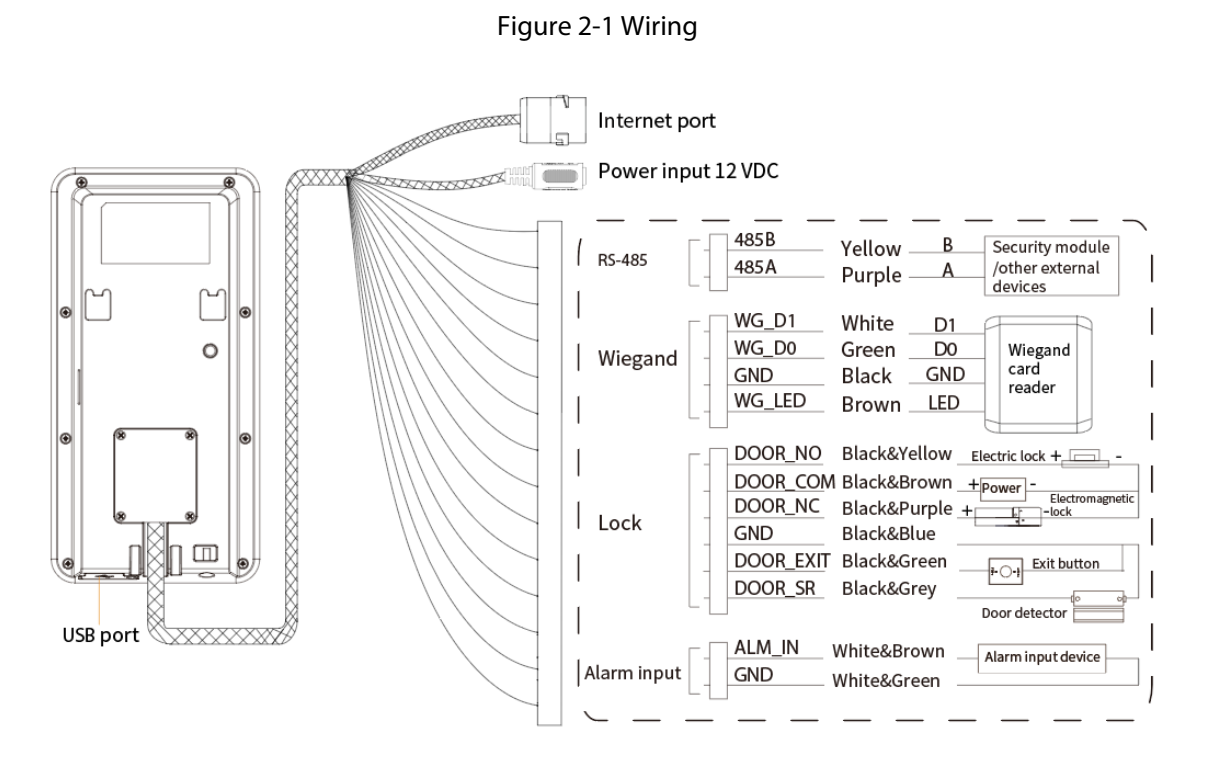

### **2.2 Installation Requirements**

#### $\Box$

- The recommended installation height (from the lens to ground) is 1.4 m.
- The light at the 0.5 meters away from the Access Controller should be no less than 100 Lux.
- We recommend you install the Access Controller indoors, at least 3 meters away from windows and doors, and 2 meters away from the light source.
- Avoid backlight, direct sunlight, close light, and oblique light.

### Installation Height

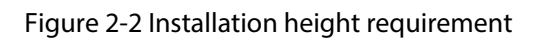

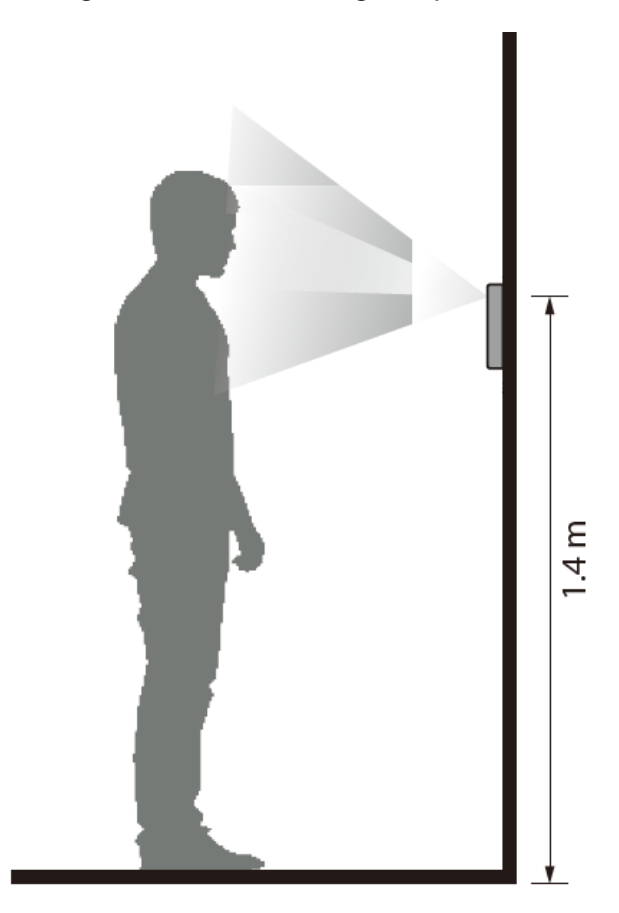

Ambient Illumination Requirements

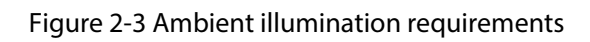

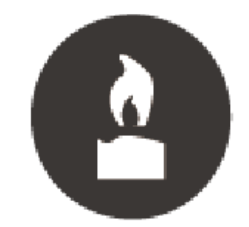

Candle: 10 lux

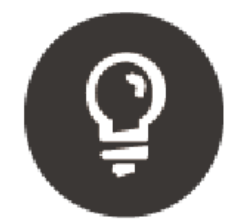

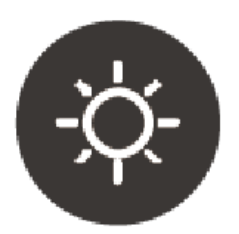

Light bulb: 100 lux-850 lux Sunlight: ≥1200 lux

#### <span id="page-9-0"></span>Recommended Installation Location

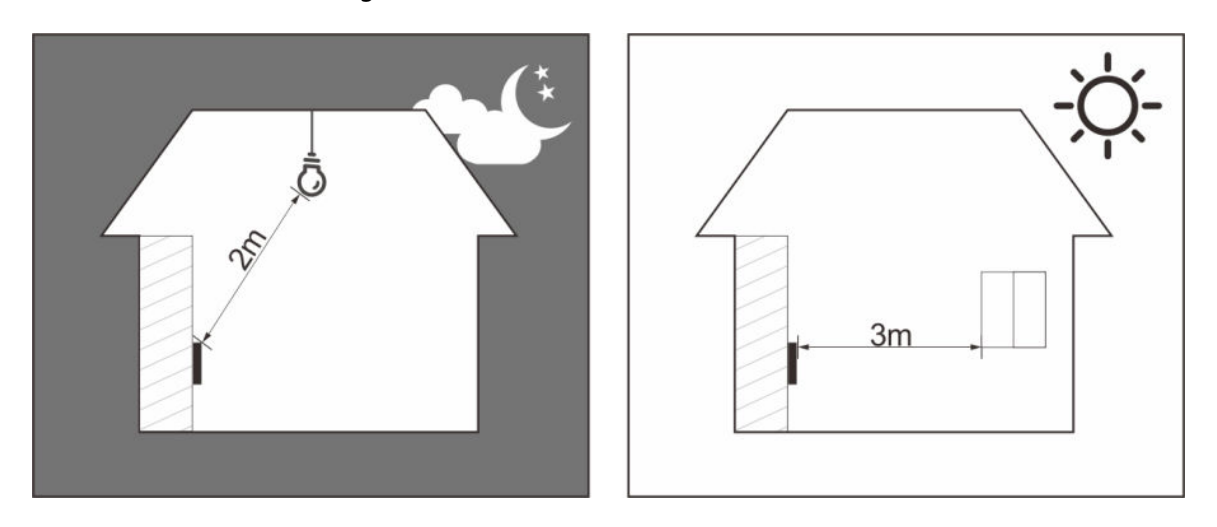

#### Figure 2-4 Recommended installation location

Installation Location Not Recommended

Figure 2-5 Installation location not recommended

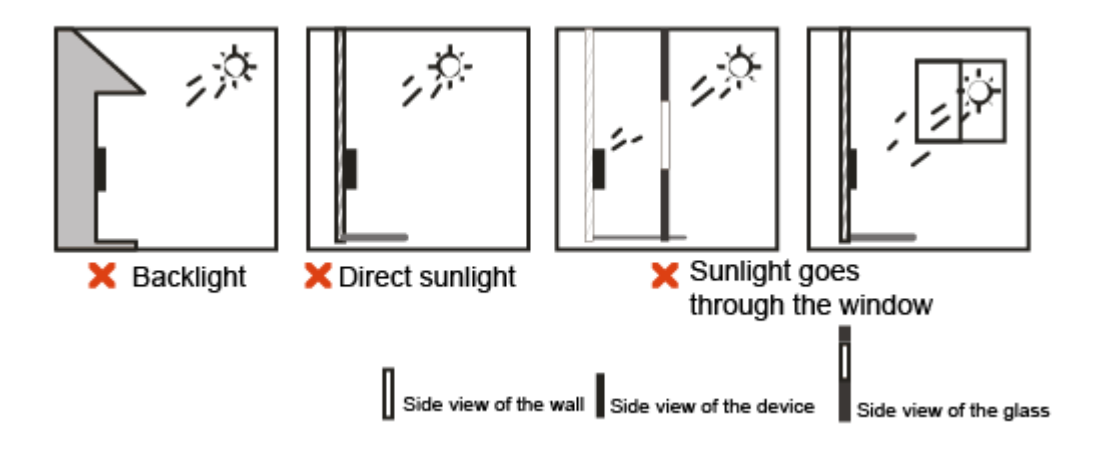

### **2.3 Installation Procedure**

#### Procedure

Step 1 According the holes' positions of the installation bracket, drill 4 holes in the wall.

 $\Box$ 

An extra cable outlet hole in the wall is required for in-wall wiring.

- Step 2 Insert the expansion screws into the 4 holes, and then screw in the bracket to the wall.
- Step 3 Wire the Access Controller. For details, see ["2.1 Wiring"](#page-7-0).
- Step 4 Apply silicon sealant to gaps of the cable entry for waterproof.
- Step 5 Attach the back cover to the Access Controller with 4 screws.

Figure 2-6 Attach the back cover

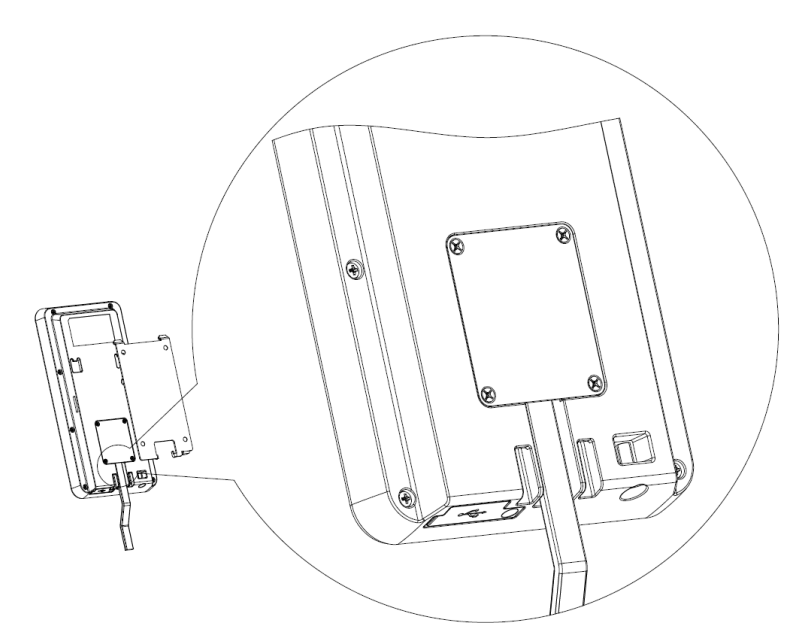

Step 6 Attach the Access Controller to the bracket.

Figure 2-7 Attach to the wall

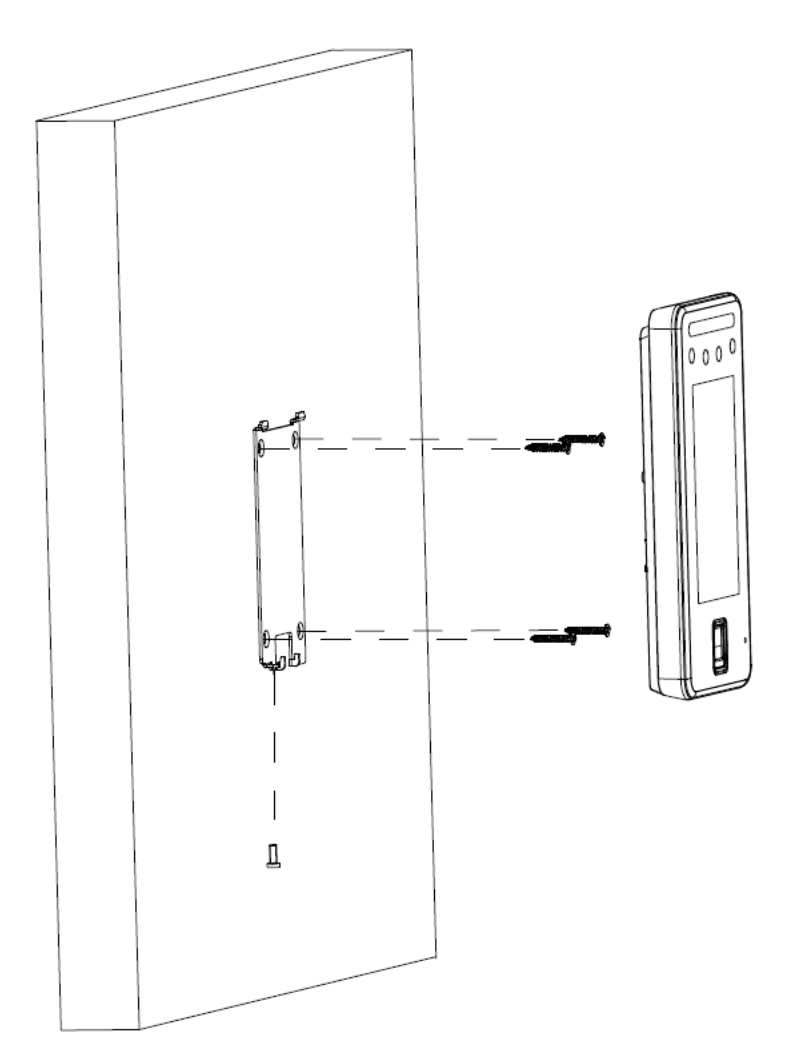

Step 7 Screw in a screw at the bottom of the Access Controller.

## **3 Local Configurations**

<span id="page-11-0"></span>Local operations might differ depending on different models of Access Controller.

### **3.1 Initialization**

For the first-time use or after restoring factory defaults, you need to select a language on Access Controller, and then set the password and email address for the admin account. You can use the admin account to enter the main menu of the Access Controller and its webpage.

M

- If you forget the administrator password, send a reset request to your registered e-mail address.
- The password must consist of 8 to 32 non-blank characters and contain at least two types of characters among upper case, lower case, number, and special character (excluding ' " ; : &).

### **3.2 Logging In**

Log in to the main menu to configure the Access Controller. Only admin account and administrator account can enter the main menu of the Access Controller. For the first-time use, use the admin account to enter the main menu screen and then you can create the other administrator accounts.

#### Background Information

- admin account: Can log in to the main menu screen of the Access Controller, but does not have door access permissions.
- Administrator account: Can log in to the main menu of the Access Controller and has door access permissions.

#### Procedure

- Step 1 Press and hold the standby screen for 3 seconds.
- Step 2 Select a verification method to enter the main menu.
	- Face: Enter the main menu by face recognition.
	- Fingerprint: Enter the main menu by using fingerprint. M

Fingerprint function is only available on select models.

- Card Punch: Enter the main menu by swiping card.
- PWD: Enter the user ID and password of the administrator account.
- admin: Enter the admin password to enter the main menu.

### **3.3 Adding Users**

#### Procedure

- Step 1 On the **Main Menu**, select **Person Management** > **Create User**.
- Step 2 Configure the parameters on the interface.

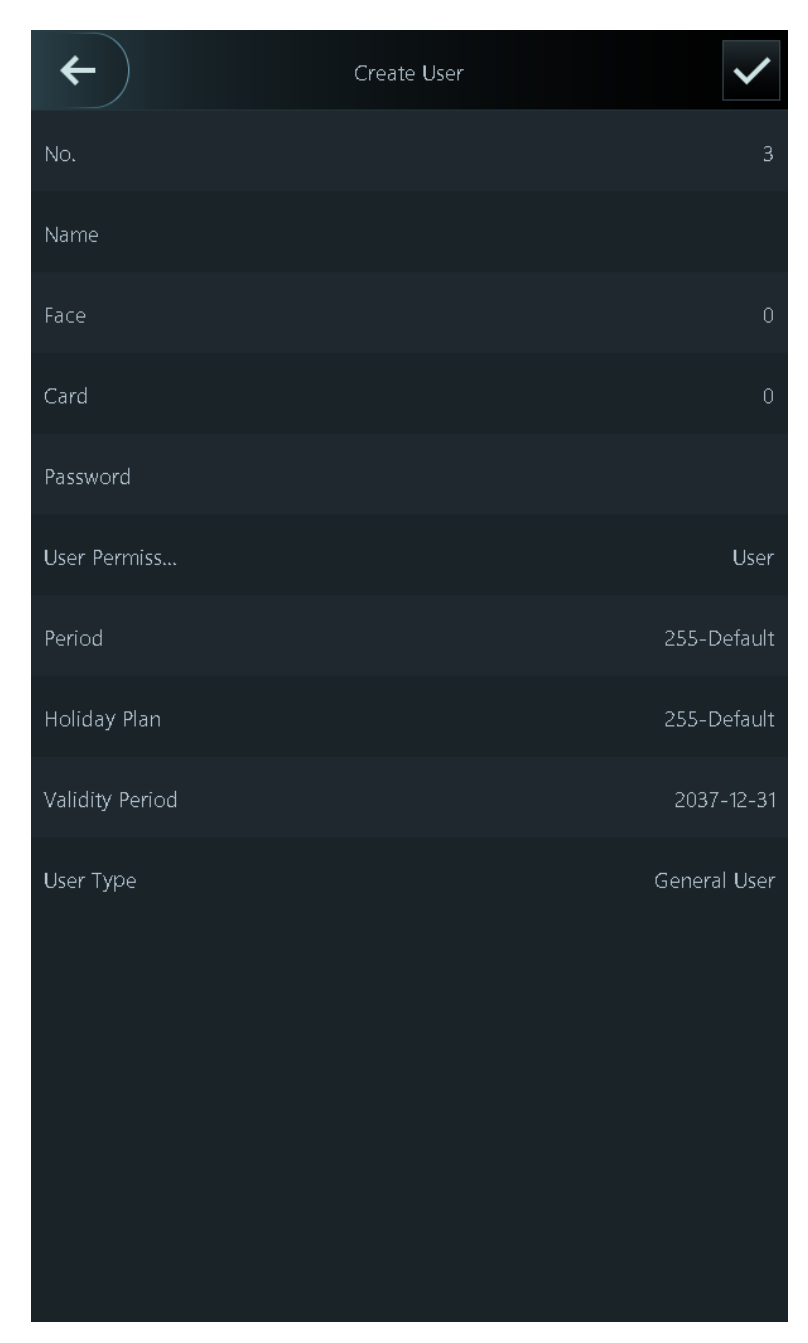

Figure 3-1 Add new user

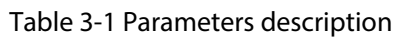

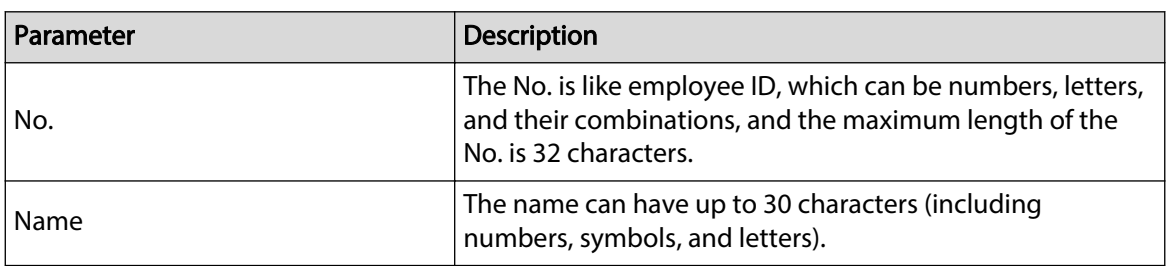

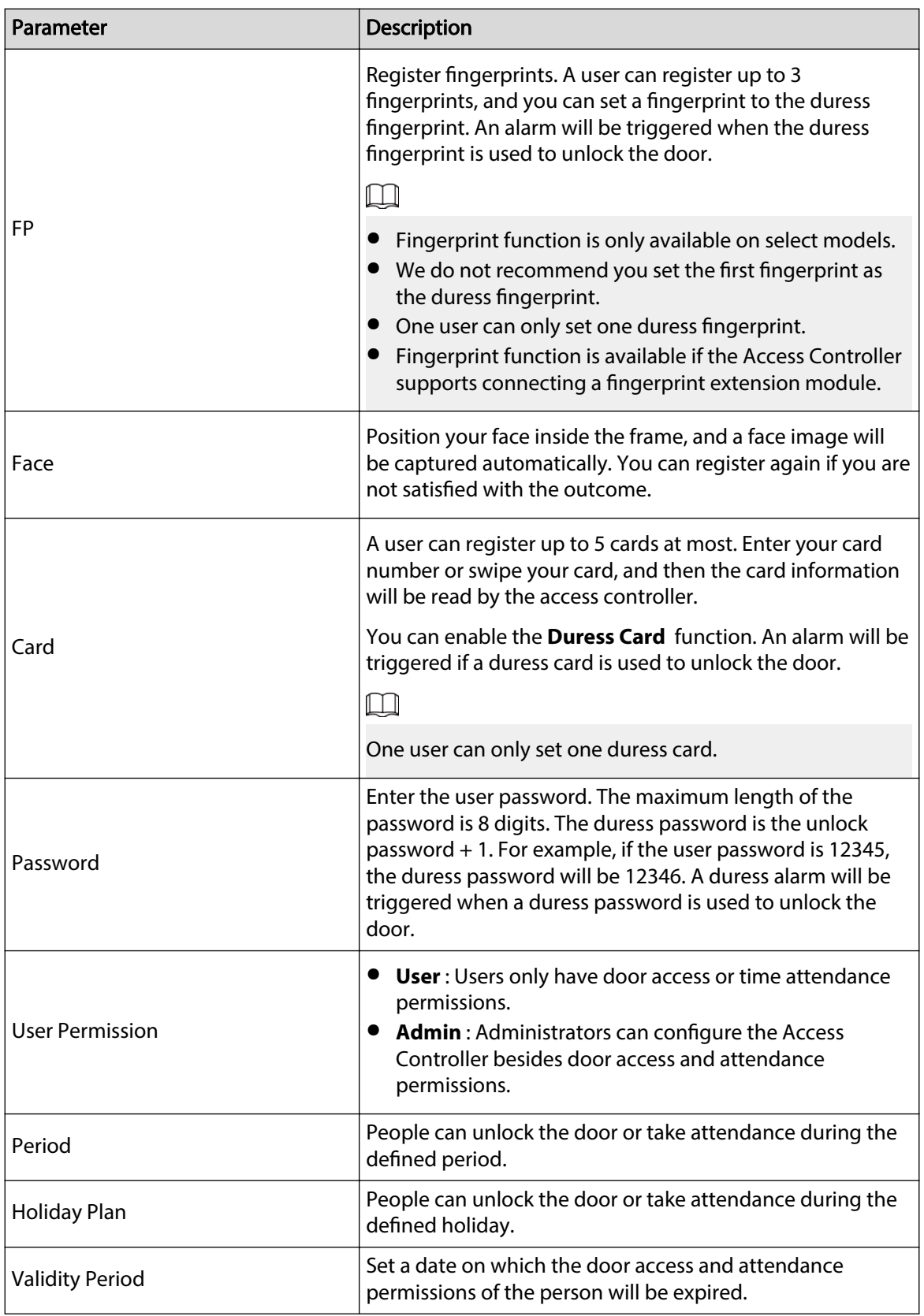

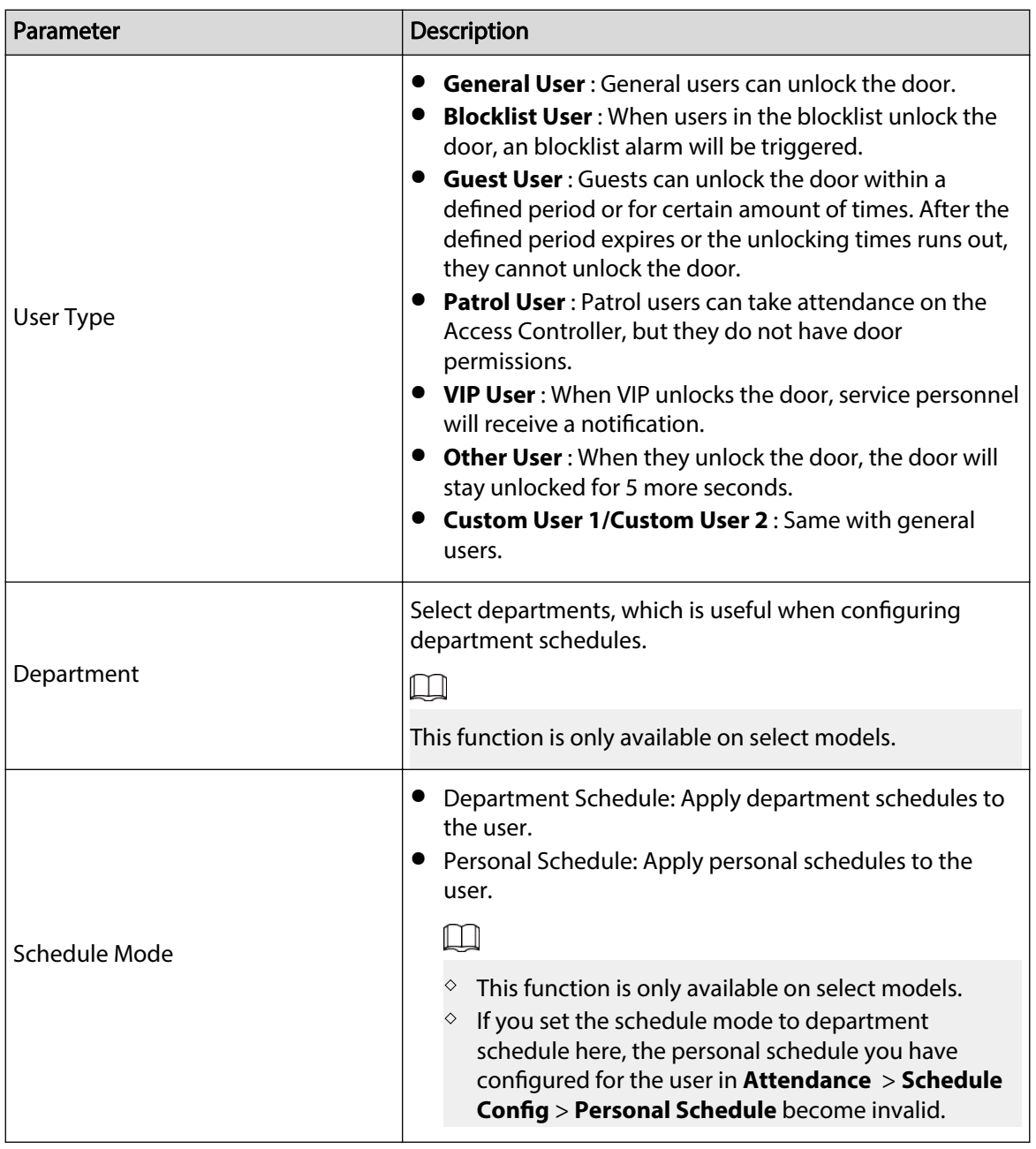

 $Step 3$  Tap  $\overline{\phantom{a}}$ .

### **4 Logging In to the Webpage**

#### <span id="page-15-0"></span>Procedure

Step 1 Open a browser, enter the IP address of the Access Controller in the **Address** bar, and press the Enter key.

> Username Password 奇 Forgot password? Login

Figure 4-1 Log in

Step 2 Enter the user name and password.

 $\Box$ 

- The default administrator name is admin, and the password is the one you set up during initialization. We recommend you change the administrator password regularly to increase security.
- If you forget the administrator login password, you can click **Forget password?**. For details, see the corresponding user's manual.

Step 3 Click **Login**.

## <span id="page-16-0"></span>**Appendix 1 Important Points of Face Registration**

#### Before Registration

- Glasses, hats, and beards might influence face recognition performance.
- Do not cover your eyebrows when wearing hats.
- Do not change your beard style greatly if you use the Device; otherwise face recognition might fail.
- Keep your face clean.
- Keep the Device at least 2 meters away from light source and at least 3 meters away from windows or doors; otherwise backlight and direct sunlight might influence face recognition performance of the access controller.

#### During Registration

- You can register faces through the Device or through the platform. For registration through the platform, see the platform user manual.
- Make your head center on the photo capture frame. The face image will be captured automatically.

 $\square$ 

- Do not shake your head or body, otherwise the registration might fail.
- Avoid 2 faces appear in the capture frame at the same time.

#### Face Position

If your face is not at the appropriate position, face recognition accuracy might be affected.

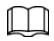

The face position below is for reference only, and might differ from the actual situation.

#### Too far Too close  $2.2 m$  $\overline{\mathbf{x}}$ ×  $1.2<sub>m</sub>$  $1.4<sub>m</sub>$  $1.4<sub>m</sub>$  $1.4<sub>m</sub>$ ε ε  $1.7<sub>m</sub>$  $\overline{+}$ <br>< 0.5 m L.  $>1.5 m$  $0.5 m - 1.5 m$ Too low Too high ×  $\overline{\mathbf{x}}$  $1.4 m$  $1.4 m$  $>2.0 m$  $< 1.1 \text{ m}$  $0.5 m - 1.5 m$  $0.5 m - 1.5 m$

#### Appendix Figure 1-1 Appropriate face position

#### Requirements of Faces

- Make sure that the face is clean and forehead is not covered by hair.
- Do not wear glasses, hats, heavy beards, or other face ornaments that influence face image recording.
- With eyes open, without facial expressions, and make your face toward the center of camera.
- When recording your face or during face recognition, do not keep your face too close to or too far from the camera.

Appendix Figure 1-2 Head position

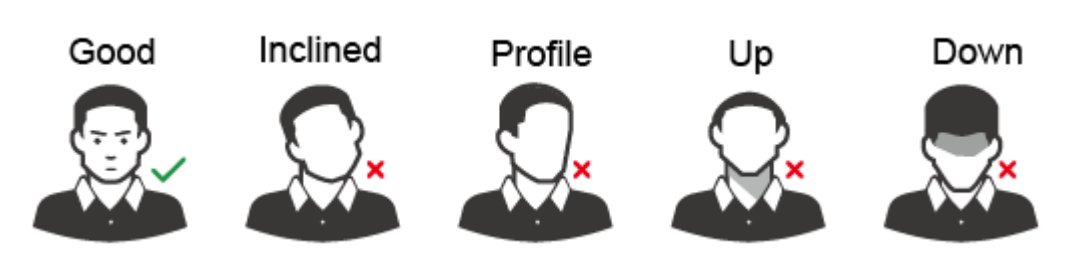

Appendix Figure 1-3 Face distance

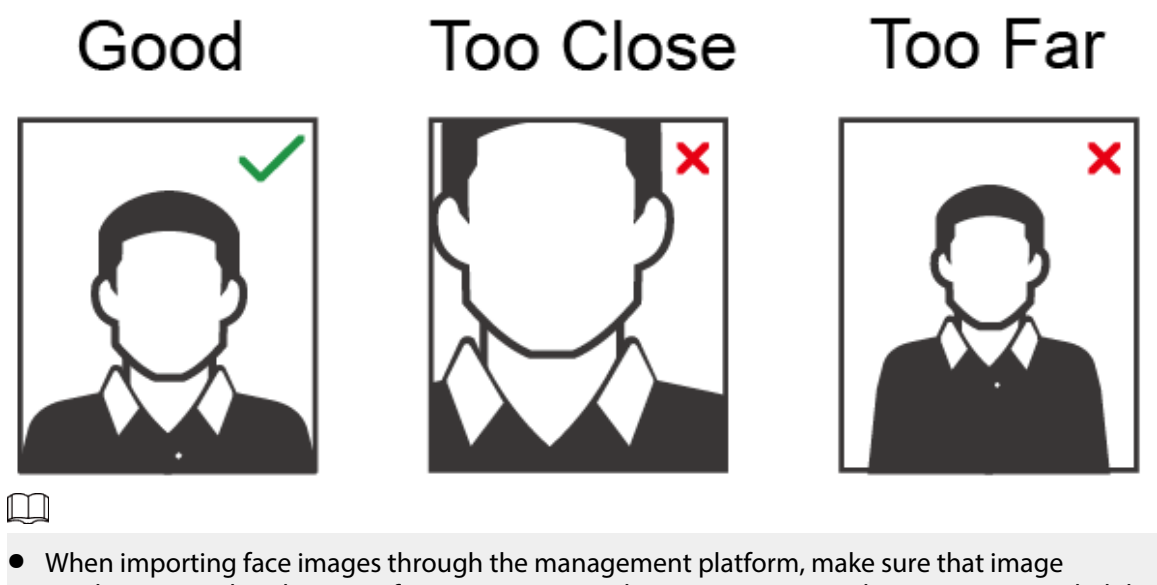

- resolution is within the range from  $150 \times 300$  pixels to  $600 \times 1200$  pixels. It is recommended that the resolution be greater than 500  $\times$  500 pixels, the image size be less than 100 KB, and the image name and person ID be the same.
- Make sure that the face takes up more than 1/3 but no more than 2/3 of the whole image area, and the aspect ratio does not exceed 1:2.

## <span id="page-19-0"></span>**Appendix 2 Important Points of Intercom Operation**

The Device can function as VTO to realize intercom function.

#### Prerequisites

The intercom function is configured on the Device and VTO.

#### Procedure

Step 1 On the standby screen, tap  $\blacksquare$ .

Step 2 Enter the room No, and then tap  $\Omega$ .

## <span id="page-20-0"></span>**Appendix 3 Important Points of Fingerprint Registration Instructions**

When you register the fingerprint, pay attention to the following points:

- Make sure that your fingers and the scanner surface are clean and dry.
- Press your finger on the center of the fingerprint scanner.
- Do not put the fingerprint sensor in a place with intense light, high temperature, and high humidity.
- If your fingerprints are unclear, use other unlocking methods.

#### Fingers Recommended

Forefingers, middle fingers, and ring fingers are recommended. Thumbs and little fingers cannot be put at the recording center easily.

Appendix Figure 3-1 Recommended fingers

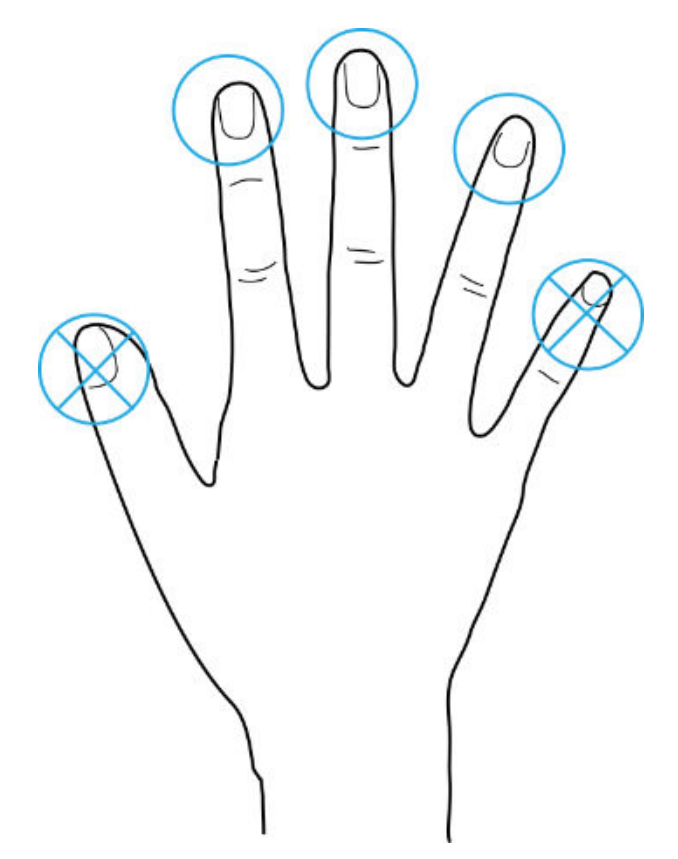

### How to Press Your Fingerprint on the Scanner

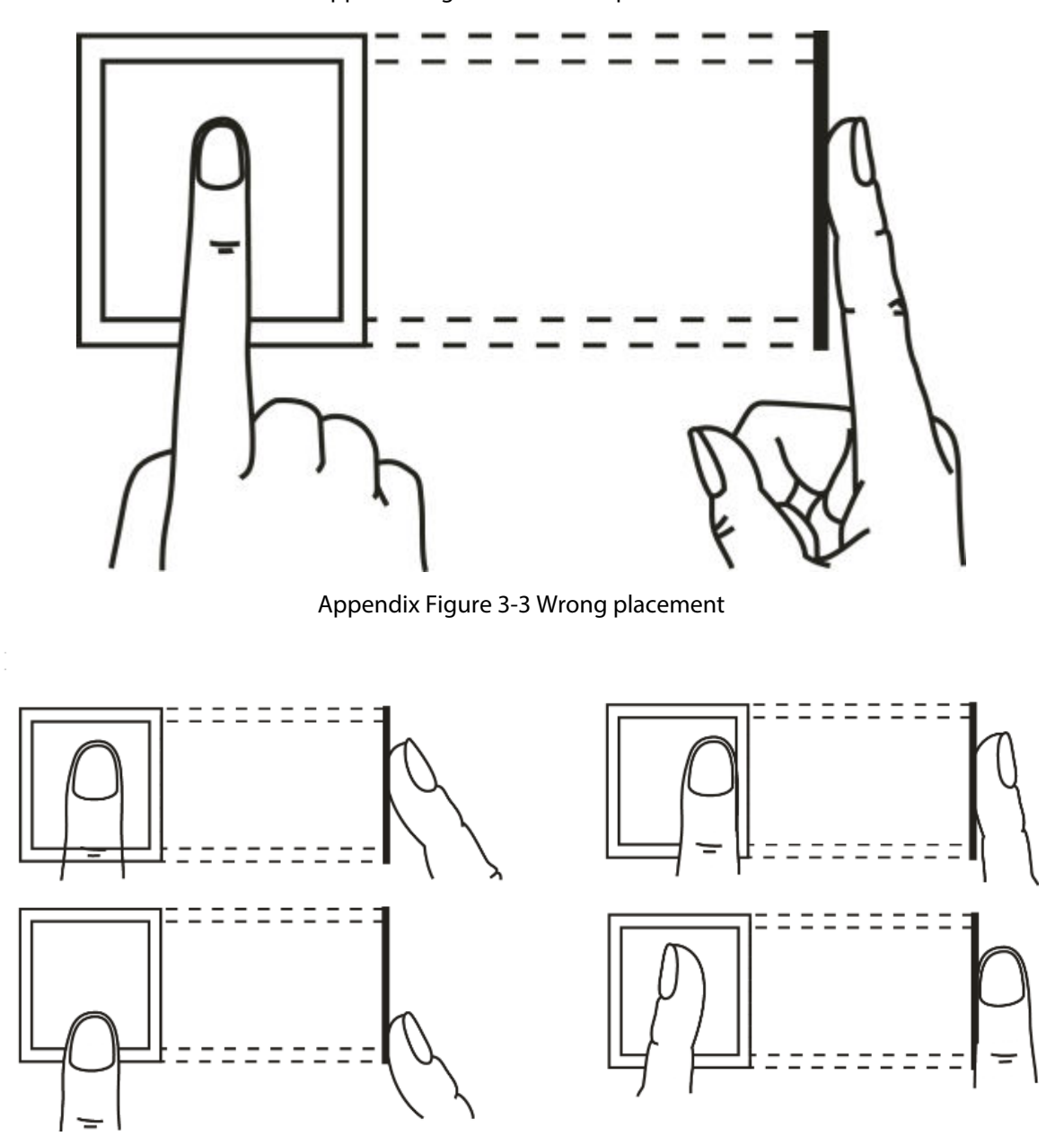

Appendix Figure 3-2 Correct placement

## <span id="page-22-0"></span>**Appendix 4 Important Points of QR Code Scanning**

Place the QR code on your phone at a distance of 30 mm–50 mm away from the QR code scanning lens. It supports QR code that is larger than 30 mm × 30 mm and less than 128 bytes in size.

#### $\Box$

- QR code detection distance differs depending on the bytes and size of QR code.
- Make sure the QR code is aligned with the lens, and avoid direct sunlight.

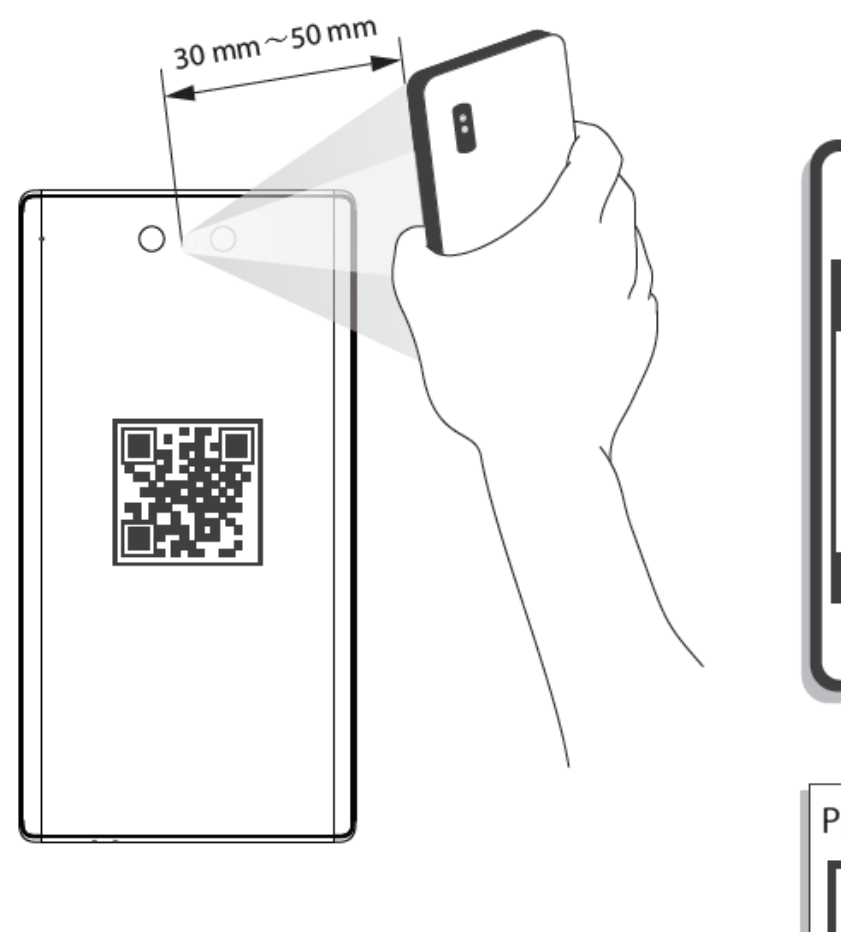

Appendix Figure 4-1 QR code scanning

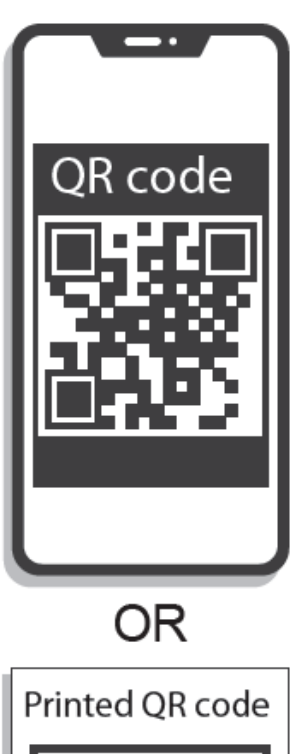

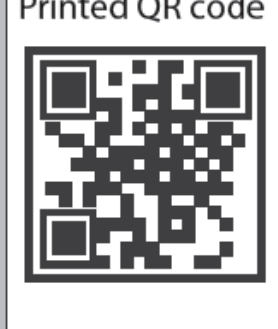

## <span id="page-23-0"></span>**Appendix 5 Security Recommendation**

#### Account Management

#### 1. **Use complex passwords**

Please refer to the following suggestions to set passwords:

- The length should not be less than 8 characters;
- Include at least two types of characters: upper and lower case letters, numbers and symbols;
- Do not contain the account name or the account name in reverse order;
- Do not use continuous characters, such as 123, abc, etc.;
- Do not use repeating characters, such as 111, aaa, etc.

#### 2. **Change passwords periodically**

It is recommended to periodically change the device password to reduce the risk of being guessed or cracked.

#### 3. **Allocate accounts and permissions appropriately**

Appropriately add users based on service and management requirements and assign minimum permission sets to users.

#### 4. **Enable account lockout function**

The account lockout function is enabled by default. You are advised to keep it enabled to protect account security. After multiple failed password attempts, the corresponding account and source IP address will be locked.

#### 5. **Set and update password reset information in a timely manner**

The device supports password reset function. To reduce the risk of this function being used by threat actors, if there is any change in the information, please modify it in time. When setting security questions, it is recommended not to use easily guessed answers.

#### Service Configuration

#### 1. **Enable HTTPS**

It is recommended that you enable HTTPS to access web services through secure channels.

#### 2. **Encrypted transmission of audio and video**

If your audio and video data contents are very important or sensitive, it is recommended to use encrypted transmission function in order to reduce the risk of your audio and video data being eavesdropped during transmission.

#### 3. **Turn off non-essential services and use safe mode**

If not needed, it is recommended to turn off some services such as SSH, SNMP, SMTP, UPnP, AP hotspot etc., to reduce the attack surfaces.

If necessary, it is highly recommended to choose safe modes, including but not limited to the following services:

- SNMP: Choose SNMP v3, and set up strong encryption and authentication passwords.
- SMTP: Choose TLS to access mailbox server.
- FTP: Choose SFTP, and set up complex passwords.
- AP hotspot: Choose WPA2-PSK encryption mode, and set up complex passwords.
- 4. **Change HTTP and other default service ports**

It is recommended that you change the default port of HTTP and other services to any port between 1024 and 65535 to reduce the risk of being guessed by threat actors.

#### Network Configuration

#### 1. **Enable Allow list**

It is recommended that you turn on the allow list function, and only allow IP in the allow list to access the device. Therefore, please be sure to add your computer IP address and supporting device IP address to the allow list.

#### 2. **MAC address binding**

It is recommended that you bind the IP address of the gateway to the MAC address on the device to reduce the risk of ARP spoofing.

#### 3. **Build a secure network environment**

In order to better ensure the security of devices and reduce potential cyber risks, the following are recommended:

- Disable the port mapping function of the router to avoid direct access to the intranet devices from external network;
- According to the actual network needs, partition the network: if there is no communication demand between the two subnets, it is recommended to use VLAN, gateway and other methods to partition the network to achieve network isolation;
- Stablish 802.1x access authentication system to reduce the risk of illegal terminal access to the private network.

#### Security Auditing

#### 1. **Check online users**

It is recommended to check online users regularly to identify illegal users.

#### 2. **Check device log**

By viewing logs, you can learn about the IP addresses that attempt to log in to the device and key operations of the logged users.

#### 3. **Configure network log**

Due to the limited storage capacity of devices, the stored log is limited. If you need to save the log for a long time, it is recommended to enable the network log function to ensure that the critical logs are synchronized to the network log server for tracing.

#### Software Security

#### 1. **Update firmware in time**

According to the industry standard operating specifications, the firmware of devices needs to be updated to the latest version in time in order to ensure that the device has the latest functions and security. If the device is connected to the public network, it is recommended to enable the online upgrade automatic detection function, so as to obtain the firmware update information released by the manufacturer in a timely manner.

#### 2. **Update client software in time**

It is recommended to download and use the latest client software.

#### Physical Protection

It is recommended that you carry out physical protection for devices (especially storage devices), such as placing the device in a dedicated machine room and cabinet, and having access control

and key management in place to prevent unauthorized personnel from damaging hardware and other peripheral equipment (e.g. USB flash disk, serial port).